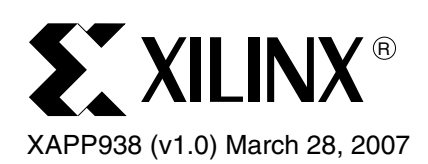

# **Dynamic Bus Mode Reconfiguration of PCI-X and PCI Designs**

Authors: John Ayer and Jameel Hussein

**Summary** The Xilinx LogiCORE™ solution for dynamic bus mode reconfiguration of PCI® and PCI-X designs requires a different bitstream for each mode when targeting Virtex™-4 or Virtex-5 devices. To be fully compliant, the FPGA must recognize the bus type and select the appropriate bitstream for the core to operate in the correct mode. This application note discusses how to dynamically reload the FPGA after power-up, using a CPLD when the initial bitstream is not compatible with the bus mode. The reference design is fully verified and tested using the Virtex-4 Development Kit for PCI and PCI-X designs (ML455). FPGA and CPLD design files for this board are included in the reference design file.

**Overview** Xilinx offers four cores for PCI and PCI-X designs. The appropriate core choice is based on the target device and design requirements. Each core has a primary version number (shown in [Table 1\)](#page-0-0) followed by a revision or build number.

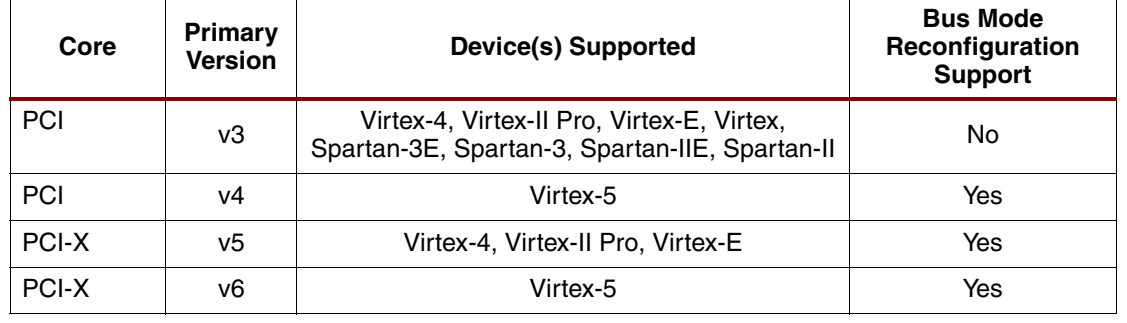

#### <span id="page-0-0"></span>*Table 1:* **Available LogiCORE Products for PCI-X and PCI Solutions**

[More information about the current versions of these cores is available in the LogiCORE data](http://www.xilinx.com/products/design_resources/conn_central/grouping/pcix.htm)  [sheets for PCI and PCI-X section of the P](http://www.xilinx.com/products/design_resources/conn_central/grouping/pcix.htm)CI/PCI-X lounge.

The LogiCORE products support the dynamic reconfiguration option required for PCI-X compliance. The dynamic reconfiguration technique can be used with any PCI-X design for any of the supported devices shown in [Table 1.](#page-0-0) However, this application note focuses on Virtex-4 and Virtex-5 designs. The Virtex-4 core (v5) and Virtex-5 core (v6) have slight variations in the user application ports. This application note describes interfacing to each of these cores to accomplish full PCI-X compliance. The Virtex-5 core (v4) also supports the dynamic reconfiguration option. Designers using Virtex-5 devices have the option of using the standard core (v4) to achieve 66 MHz PCI operation and the version 6 core for PCI-X operation. Both version 5 and version 6 of the PCI-X solution only support 33 MHz PCI operation.

©2007Xilinx, Inc. All rights reserved. All Xilinx trademarks, registered trademarks, patents, and further disclaimers are as listed at <http://www.xilinx.com/legal.htm>. PowerPC is a trademark of IBM Inc. All other trademarks and registered trademarks are the property of their respective owners. All specifications are subject to change without notice. NOTICE OF DISCLAIMER: Xilinx is providing this design, code, or information "as is." By providing the design, code, or information as one possible implementation of this feature,

application, or standard, Xilinx makes no representation that this implementation is free from any claims of infringement. You are responsible for obtaining any rights you may require for your implementation. Xilinx expressly disclaims any warranty whatsoever with respect to the adequacy of the implementation, including but not limited to any warranties or representations that this implementation is free from claims of infringement and any implied warranties of merchantability or fitness for a particular purpose.

## **PCI-X Device Initialization and Add-In Card Requirements**

PCI-X device and add-in cards must be able to recognize the PCI or PCI-X bus mode and width. To be fully compliant, the device must adjust its operation to match the bus mode and width dynamically. Designers are encouraged to review Chapter 6 of the *PCI-X Protocol Addendum to the PCI Local Bus Specification v2.0a* for detailed information on these requirements.

The source bridge resource indicates to the PCI/PCI-X device the bus width through REQ64# at the rising edge of reset. If the bridge asserts REQ64# at the rising edge of RST#, it indicates a 64-bit bus. If the host does not assert REQ64# at the rising edge of RST#, the bus is 32 bits wide. Figure 1 shows the host indicating to all devices on the bus segment that the bus is 64 bits wide.

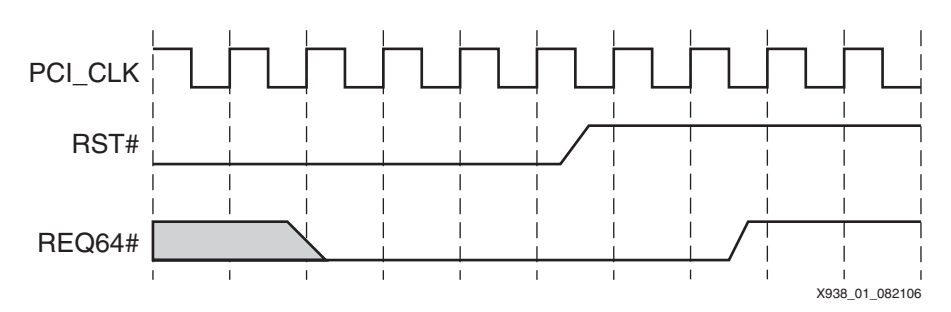

*Figure 1:* **PCI Bus Width Indication**

From the time that power is valid to the rising edge of RST#, the PCI specification guarantees a minimum of 100 ms. This parameter is called  $T_{PVBH}$ . The FPGA must configure within this time to see the bus width and bus mode initialization pattern. For detailed information on all bus timing parameters, see Chapter 4 of the *PCI Local Bus Specification v3.0*.

Along with bus-width initialization, the bridge resource must inform all connected devices of the bus mode. In general, the choice is either PCI or PCI-X bus mode, but this can be further segmented depending on the clock frequency. The bridge resource indicates the bus mode by driving a certain pattern on PERR#, DEVSEL#, STOP#, and TRDY# during the deassertion of RST#. This is similar to the method used to indicate the bus width using REQ64#. [Table 2](#page-1-0) shows a subset of the initialization pattern for PCI and PCI-X devices.

| PERR# | <b>DEVSEL#</b> | STOP# | TRDY# | <b>Mode</b>         | <b>Min Clock Frequency</b><br>(MHz) | <b>Max Clock Frequency</b><br>(MHz) |
|-------|----------------|-------|-------|---------------------|-------------------------------------|-------------------------------------|
|       |                |       |       | Conventional 33 MHz |                                     | 33                                  |
|       |                |       |       | Conventional 66 MHz | 33                                  | 66                                  |
|       |                |       | 0     | PCI-X Mode 1        | 50                                  | 66                                  |
|       |                |       |       | PCI-X Mode 1        | 66                                  | 100                                 |
|       |                |       |       | PCI-X Mode 1        | 100                                 | 133                                 |

<span id="page-1-0"></span>*Table 2:* **Initialization Pattern for PCI and PCI-X Devices**

The solution for the PCI-X standard is designed to operate up to 133 MHz and does not differentiate between the different mode patterns. The following is an example of the logic:

is\_pcix\_mode = PERR# and DEVSEL# and (not STOP# or not TRDY#)

By using timing analysis, designers ensure that the user application and core meet the maximum system timing requirements.

[Figure 2](#page-2-0) is an example of a PCI-X initialization pattern along with REQ64#, indicating a 64-bit bus.

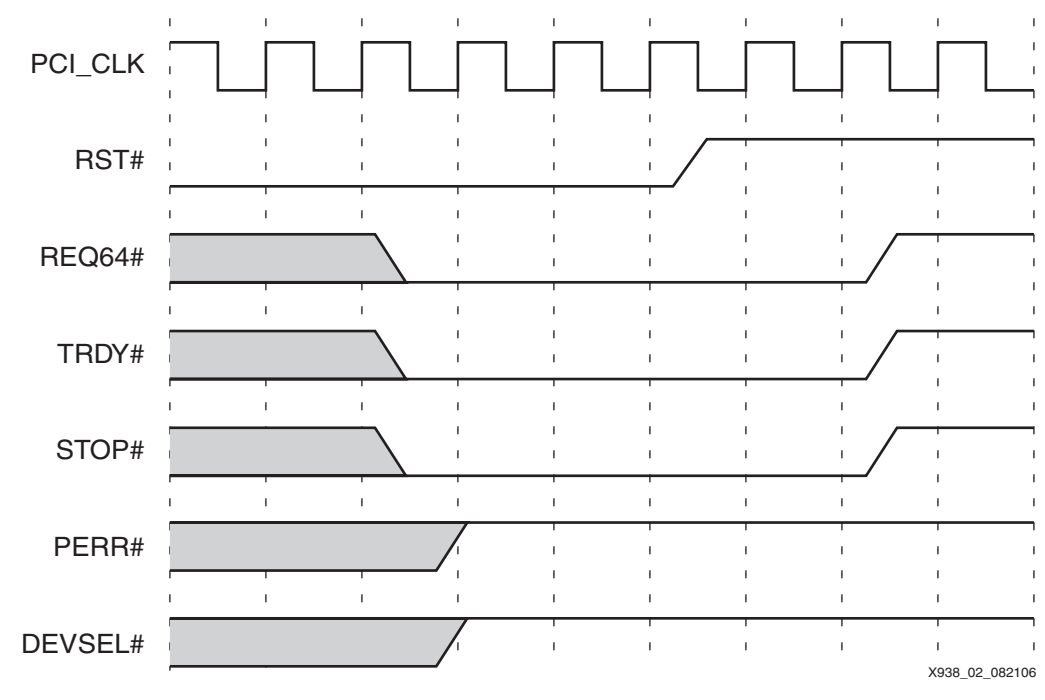

*Figure 2:* **PCI-X Initialization Pattern**

<span id="page-2-0"></span>PCI-X add-in cards indicate their mode and maximum speed capability using the M66EN and PCIXCAP signals. The use of these signals is beyond the scope of this application note. For more information on M66EN and PCIXCAP, refer to section 6.2 of the *PCI-X Protocol Addendum to the PCI Local Bus Specification v2.0a.*

## **PCI-XOperation Modes**

The LogiCORE solution for the PCI-X standard operates in one of the following modes (each one requires a separate bitstream):

- PCI mode only at 33 MHz
- PCI-X mode only, up to 133 MHz
- Dual mode PCI at 33 MHz and PCI-X at 66 MHz (Virtex-II and Virtex-II Pro devices only)

The bitstreams for the different modes of operation are differentiated by using the correct combination of wrapper, UCF, and LogiCORE files. In the majority of cases, the same user application can work with either mode. To create two bitstreams, synthesize with different wrapper files and implement with different UCF and core files. The reference design files [\("Reference Design," page 11](#page-10-0)) help accomplish these tasks. For more information on the wrapper, UCF, and LogiCORE files used to create the different bitstreams are found in Chapter 3 of the *Getting Started Guide for PCI-X* delivered with the LogiCORE files.

A CPLD controls loading the correct bitstream from an onboard PROM when two bitstreams are used for both PCI and PCI-X operation. This method is outlined below.

## **Dynamic Board Reconfiguration**

To support both PCI and PCI-X modes of operation, a default bitstream is loaded at power-up, and the FPGA is configured. If the core determines it is in the wrong bus mode, a new bitstream must be loaded. A single bitstream designed for 64-bit buses can support both 32-bit and 64-bit PCI/PCI-X buses. The bitstreams differ only by the core's mode of operation.

At power-up, a default bitstream is loaded into the FPGA. The bridge source on the PCI bus drives the initialization pattern when RST# is deasserted. At this point, the LogiCORE for PCI-X knows both the bus mode and the bus width. If the core is in the wrong mode for the bus, it asserts the user application output signal – RTR. The RTR signal indicates that the core must be reconfigured. The RTR signal is also used to inform the CPLD to reload the FPGA with the new bitstream. [Table 3](#page-3-1) describes RTR and other relevant PCI-X user output signals.

| Signal     | Type   | <b>Description</b>                                                                                                    |  |  |  |  |  |
|------------|--------|----------------------------------------------------------------------------------------------------|--|--|--|--|--|
| <b>RTR</b> | Output | RTR is an output signal used in dual configuration designs. When<br>RTR is asserted by the interface, the user application must<br>reconfigure the FPGA device with an alternate bitstream. |  |  |  |  |  |
| PCIX EN    | Output | When the PCIX_EN output signal is asserted High, the core is<br>operating in PCI-X mode.                                                                                                    |  |  |  |  |  |
| PCIW EN    | Output | When the PCIW_EN output signal is asserted High, the core is<br>operating in 64-bit mode.                                                                                                   |  |  |  |  |  |

<span id="page-3-1"></span>*Table 3:* **Core Reconfiguration Output Signals for PCI-X**

This reconfiguration process must occur within  $2^{25}$  clock cycles on a PCI bus and  $2^{26}$  clock cycles on a PCI-X bus. These values are guaranteed by the respective specification and are called  $T<sub>RHFA</sub>$  in each specification. This parameter indicates the time from RST# deassertion until the first valid configuration transaction. Because the FPGA is being configured after RST# deasserts, no bus transactions should occur during this time. Even though the FPGA does not see the RST# assertion, the core is guaranteed by design to present in a known good state.

Since a new design does not see a RST# deassertion on the bus, the bus width at power-up is unknown. To resolve this problem, the core outputs PCIW\_EN to indicate the initial bus width as an input to the CPLD reconfiguration design. The CPLD remembers the state of PCIW\_EN and forces the core into the correct bus width by forcing certain inputs after the new bitstream is loaded. Depending on the version of the core, the bus width is set in one of two ways. The newer Virtex-5 cores have input ports to set the bus width. The bus width in the Virtex-4 core (v5) for PCI-X is set using two bits of the 512-bit configuration vector.

## **Virtex-5 Cores: (v6) for PCI-X Designs and (v4) for PCI Designs**

The newer cores supporting Virtex-5 designs have input ports allowing the user to set both the bus mode and bus width ([Table 4\)](#page-3-0).

| Signal               | Type  | <b>Description</b>                                                                                                    |
|----------------------|-------|----------------------------------------------------------------------------------------------------|
| BM_DETECT_DIS        | Input | <b>Bus Mode Detect Disable:</b> Active High. When asserted,<br>this signal forces the core to start in the mode indicated by<br>the BM MANUAL PCI port.                                                                                                    |
| <b>BM MANUAL PCI</b> | Input | <b>Bus Mode Manual PCI:</b> When BM DETECT DIS is<br>asserted, the LogiCORE for PCI-X designs samples this<br>input to determine the operating mode. If this input is set to<br>1, then the core operates in PCI mode. If this input is set to<br>0, then the core operates in PCI-X mode. If<br>BM_DETECT_DIS is not asserted, then this input has no<br>effect on the core. |
| BW DETECT DIS        | Input | <b>Bus Width Detect Disable:</b> Active High. When asserted,<br>it forces the core to ignore the bus width initialization<br>pattern and sample the BW_MANUAL_32B input instead.                                                                                                    |
| BW MANUAL 32B        | Input | <b>Bus Width Manual as 32 Bit: When BW DETECT DIS is</b><br>asserted, the core assumes it is plugged into a 32-bit bus<br>and the input is set to 1. Setting the input to 0 forces the<br>core to assume it is plugged into a 64-bit capable bus. If<br>BW_DETECT_DIS is not asserted, then this input has no<br>effect on the core.                                          |

<span id="page-3-0"></span>*Table 4:* **Virtex-5 LogiCORE Reconfiguration Userapp Signals**

## **Virtex-4, Virtex-II Pro, Virtex-E (v5) Core for PCI-X Designs**

The configuration file parameters used as part of a reconfiguration design are shown in [Table 5](#page-4-0). These bits are found in the 512-bit configuration vector input to the LogiCORE for PCI-X designs.

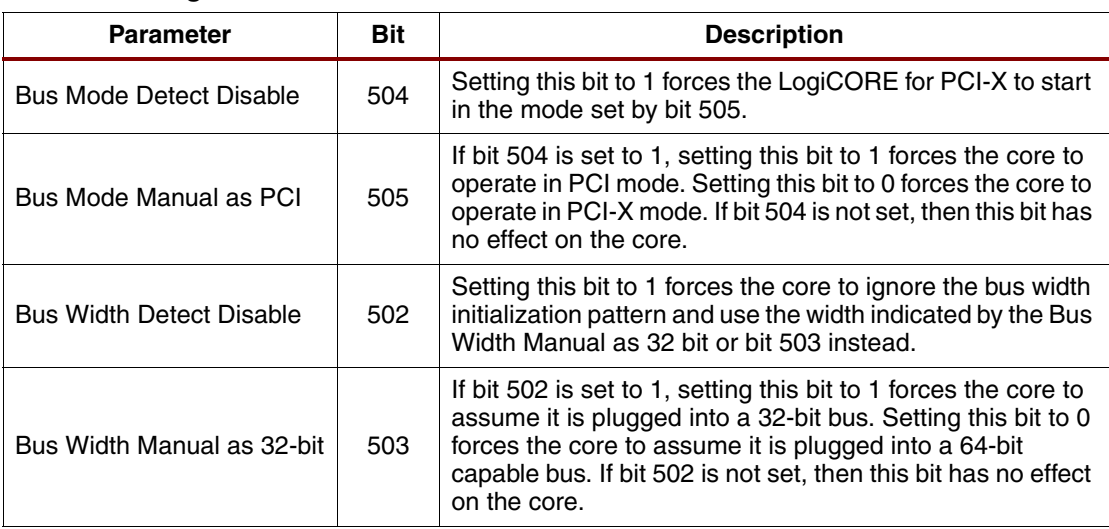

#### <span id="page-4-0"></span>*Table 5:* **Configuration Vector Parameters**

Setting BM\_DETECT\_DIS (v4 and v6 core) or bit 504 (v5 core) does not disable the ability of the core to recognize the bus mode. The RTR output is asserted to the user application if the bitstream loaded is in the wrong mode for the bus. When using two bitstreams, one for PCI operation and one for PCI-X operation, BM\_DETECT\_DIS or bit 504 must be set to 1. The ["Design Setup"](#page-5-1) section discusses these signals.

## **Board Setup**

To reconfigure bitstreams, certain board design requirements are necessary. This application note uses the setup on the ML455 board. This board meets the basic requirements, including an FPGA that supports the core for PCI-X, a CPLD for the dynamic reconfiguration design, and a method of storing two bitstreams. [Figure 3](#page-5-0) shows the connections between the Virtex-4 FPGA, CPLD, and Platform Flash on the ML455 board.

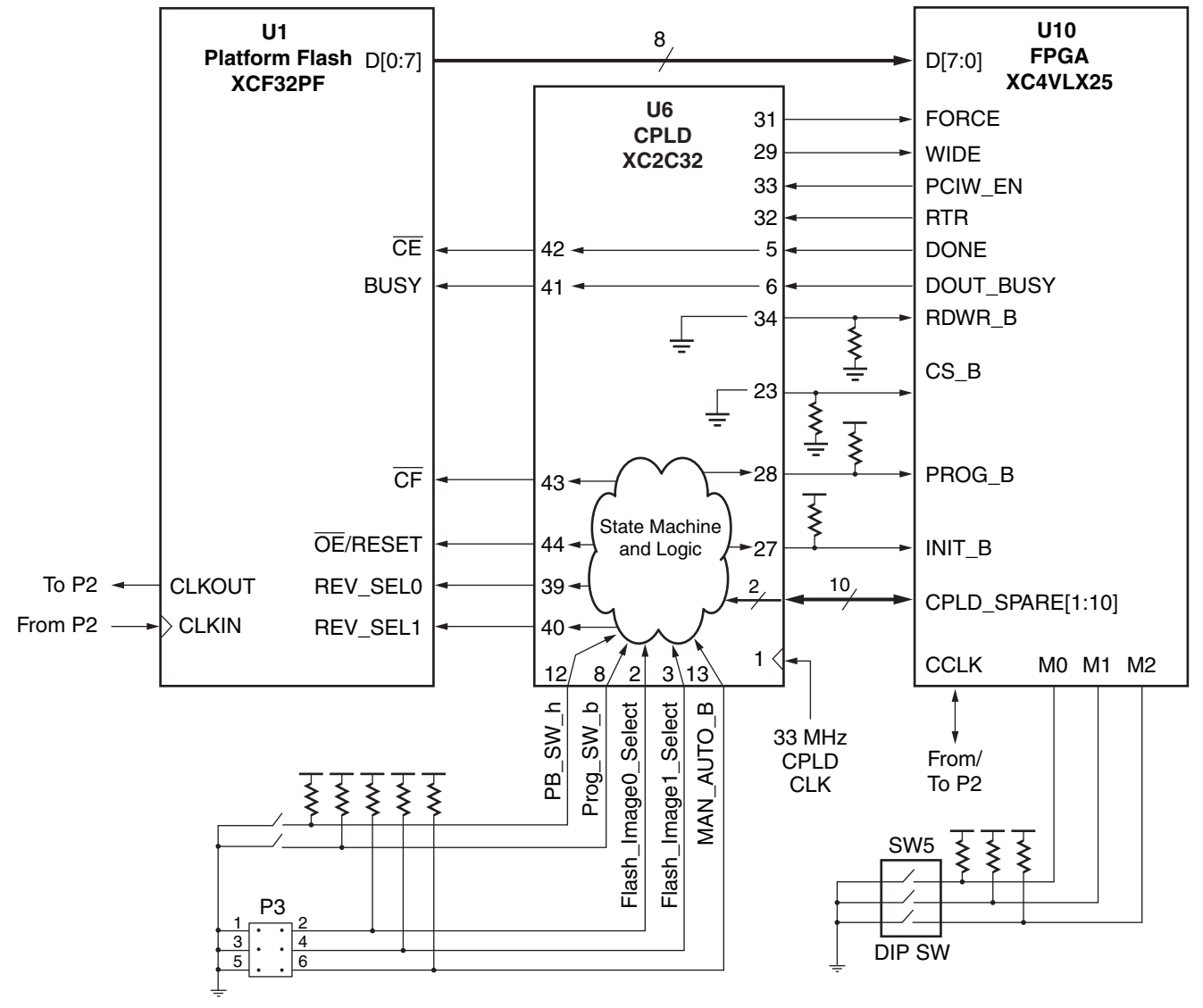

X938\_04\_082106

#### <span id="page-5-0"></span>*Figure 3:* **ML455 Board Connections for Dynamic Bitstream Reconfiguration**

Detailed information on the ML455 board is available in the Virtex-4 Development Kit User Guide for PCI/PCI-X at: [http://www.xilinx.com/bvdocs/userguides/ug084.pdf.](http://www.xilinx.com/bvdocs/userguides/ug084.pdf)

The FORCE and WIDE signals are used to drive the configuration vector bits 502 and 503, respectively. These signals are discussed in the ["Design Setup"](#page-5-1) section.

<span id="page-5-1"></span>**Design Setup** This section describes a scenario using dynamic board reconfiguration to ensure the correct core bitstream is loaded. This design is tested using the ML455 board. "Reference Design," [page 11](#page-10-0) details the Virtex-4 (v5) core on the ML455 board. The design setup for using the Virtex-5 (v4) and (v6) cores varies slightly depending on the core chosen. Most of the differences are in the connections for the PCI-X bus mode detect and bus width manual signals in the user application design. The same CPLD design can be used with either core.

## **CPLD Dynamic Reconfiguration Design Ports**

When a reconfiguration is necessary, the dynamic reconfiguration design communicates with the onboard PROM. The inputs and outputs of the design are shown in [Table 6](#page-6-0).

#### <span id="page-6-0"></span>*Table 6:* **Inputs/Outputs of the CPLD Dynamic Reconfiguration Design**

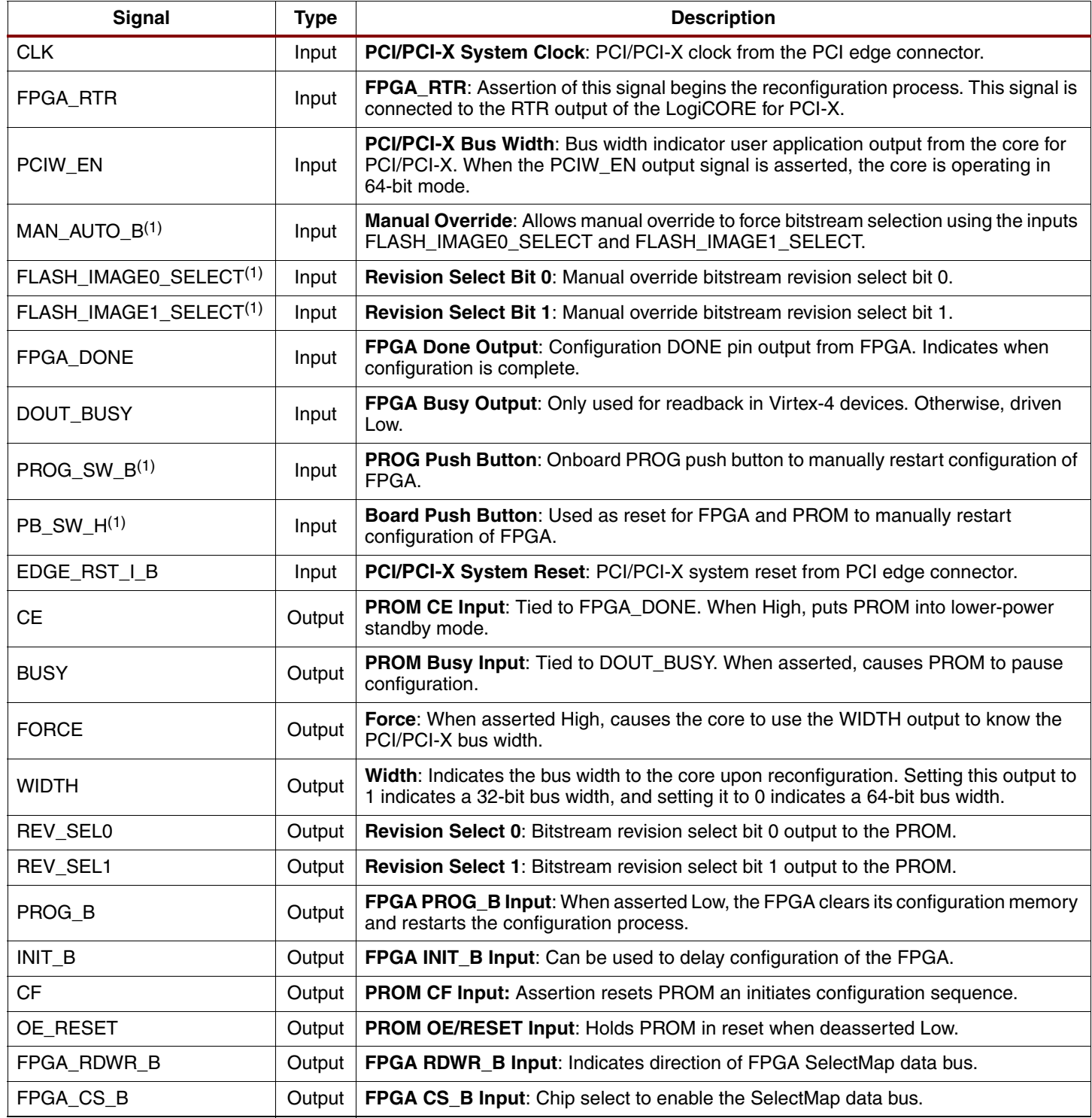

#### **Notes:**

1. These ports are used on the ML455 development board. When manual bitstream selection and push buttons are not available on the board, these ports are optional.

## **CPLD Dynamic Configuration Design Control State Machine**

The CPLD design assumes that the bus starts in either PCI or PCI-X mode. Depending on the assumed start-up mode, the state machine reconfigures only once to the other mode when FPGA\_RTR is asserted. For example, if the CPLD design assumes the default bus mode is

PCI, and the bus actually starts in PCI-X mode, it will trigger the PROM to reconfigure the FPGA. Otherwise, nothing will happen. [Figure 4](#page-7-0) shows the main control state machine for the CPLD design.

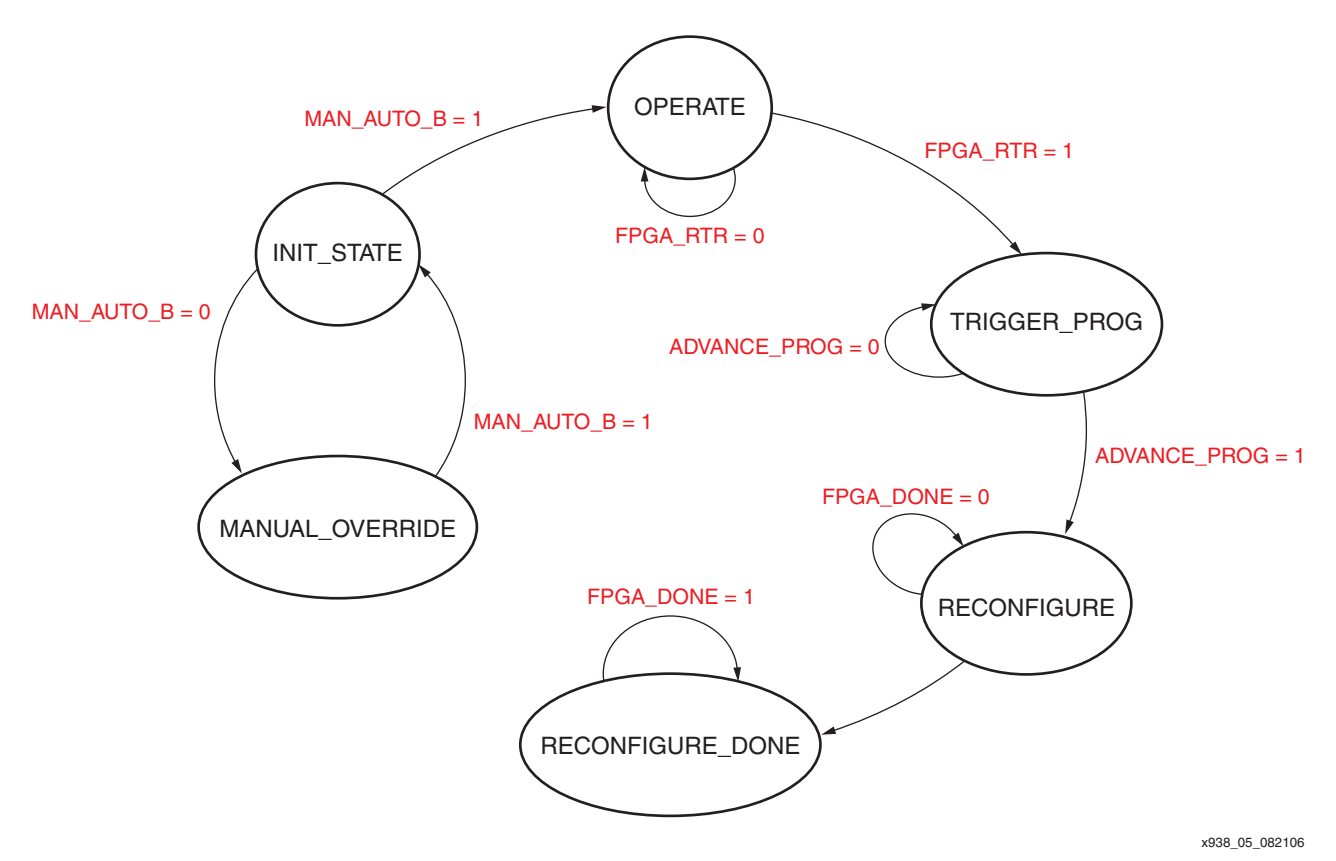

*Figure 4:* **CPLD Control State Machine**

#### <span id="page-7-0"></span>**INIT\_STATE**

INIT\_STATE is the initial state after power-on or after reset is applied. From this state, the reference design allows the user to manually override the design and force the loading of a particular bitstream revision through board jumpers. The ML455 board supports this feature. Otherwise, there is not a need for a transition to the Manual Override state.

#### **OPERATE**

The OPERATE state monitors the FPGA\_RTR. An asserted FPGA\_RTR indicates that the core is in the wrong bus mode and the FPGA needs to be reconfigured. FGPA\_RTR is an input to the CPLD design and is connected to the RTR output of the core. If FPGA\_RTR asserts, then the state machine transitions to the next state and triggers the reconfiguration sequence; otherwise, it remains in the OPERATE state.

#### **TRIGGER\_PROG**

TRIGGER\_PROG is the first state of the reconfiguration sequence. Here, the state machine waits for 300 ns while PROG B is asserted Low to the FPGA. The FPGA requires PROG to be asserted a minimum of 300 ns. Once this is completed, it transitions to the next state where the new bitstream is loaded.

#### **RECONFIGURE**

During the RECONFIGURE state, the new bitstream is loaded into the FPGA. This state monitors the FPGA\_DONE input, which is the FPGA DONE pin, to ascertain when the FPGA reconfiguration is complete.

#### **RECONFIGURE\_DONE**

RECONFIGURE DONE is the final state in the reconfiguration sequence. Once the device is reconfigured, the bus mode should not change unless a system reset occurs, causing a transition back to the INIT\_STATE.

#### **MANUAL\_OVERRIDE**

The MANUAL\_OVERRIDE state is optional. It is entered if the MAN\_AUTO\_B input to the CPLD design is Low. This allows users to force the bitstream revision number to be loaded based on board jumpers or switches. The ML455 board it supports this feature prototyping or debugging.

### <span id="page-8-0"></span>**Generating the FORCE and WIDE Output**

Once the FPGA is reconfigured, the CPLD design must store the width of the bus based on the PCIW\_EN input from the FPGA. There are two steps to setting the bus width of the newly reconfigured bitstream, regardless of whether it is in PCI or PCI-X mode. During the reconfiguration sequence, when the control state machine is in the OPERATE state, a register is defined and captures the state of PCIW\_EN. The value is then assigned to the WIDE output of the CPLD design as shown in the following Verilog example code:

```
reg reg_wide;
 always @(posedge CLK or posedge RST)
 begin: wide_reg
   if (RST) reg_wide \leq 1'b0;
   else if(state == \text{OPERATE}) reg_wide <= PCIW_EN ;
 end 
 assign #DLY WIDE = reg_wide;
```
Next, the CPLD design must only assert the FORCE output to the FPGA if a reconfiguration occurs. In other words, the design should not force the bus width if the bus starts in the same mode expected by the FPGA design. To accomplish this, a register is set when the control state machine moves through the RECONFIGURE state and remains set unless a reset occurs as shown in the Verilog example code below.

```
reg reg_force;
 always @(posedge CLK or posedge RST)
 begin: force_reg
   if (RST) reg_force <= 1'b0;
   else if(state == `RECONFIGURE_DONE) 
    reg_force <= 1'b1 ;
 end
 assign #DLY FORCE = reg_force;
```
Depending on the core being used, the user application design must be modified to use the FPGA inputs WIDE and FORCE.

### <span id="page-9-0"></span>**Modifying the Core User Files**

#### **LogiCORE (v5) for PCI-X Designs**

When using the Virtex-4 core (v5) follow this section to set up a user application design.

The user must generate two designs resulting in two bitstreams. One bitstream is for PCI mode, the other for PCI-X mode.

In the PCI mode bitstream, configuration bit 504 and bit 505 must be set to 1, as shown in the following Verilog example code:

```
// Bus Mode Detect Disable
assign CFG[504] = 1'b1;// Bus Mode Manual as PCI
assign CFG[505] = 1'b1;
```
The PCI-X mode bitstream uses the following settings:

```
// Bus Mode Detect Disable
assign CFG[504] = 1'b1;// Bus Mode Manual as PCI
assign CFG[505] = 1'b0;
```
After the bitstream is loaded, the design expects the bus to be in the mode set by these bits. If not, the core asserts RTR to signal it is in the wrong mode. Each design must also drive the bus width detect and bus width manual bits as follows:

```
// Bus Width Detect Disable
assign CFG[502] = FORCE; // FORCE is FPGA input
// Bus Width Manual As 32-Bit
assign CFG[503] = !WIDE; // WIDE is FPGA input
```
As shown in [Figure 3](#page-5-0), the signals FORCE and WIDE are inputs to the FPGA. They are controlled by the CPLD as discussed in the section ["Generating the FORCE and WIDE Output."](#page-8-0) In this example, WIDE is inverted because, in the CPLD example, design WIDE is High if the bus is in 64-bit mode. The core expects configuration bit 503 to be Low if the core should be in 64-bit mode and High if it should be in 32-bit mode.

Each design provides the RTR and PCIX\_EN output signals to the CPLD as shown in [Figure 3](#page-5-0).

#### **LogiCORE (v4) for PCI or LogiCORE (v6) for PCI-X**

The Virtex-5 cores (v4 and v6) do not use the configuration vector used by the Virtex-4 core (v5).

The user must generate two designs resulting in two bitstreams. One bitstream is for PCI mode, the other for PCI-X mode. For the PCI mode bitstream, the core (v6) for PCI-X can be used in PCI 33 MHz mode, and the core (v4) for PCI can be used in PCI 66 MHz mode.

In the PCI mode bitstream, the core user application inputs BM\_DETECT\_DIS and BM\_MANUAL\_PCI must be tied to logic 1, as shown in the following Verilog example.

```
// Bus Mode Detect Disable
assign BM_DETECT_DIS = 1'b1;
// Bus Mode Manual as PCI
assign #DLY BM_DETECT_DIS = 1'b1;
```
The PCI-X mode bitstream uses the following settings:

```
// Bus Mode Detect Disable
assign BM_DETECT_DIS = 1'b1;
// Bus Mode Manual as PCI
assign BM_DETECT_DIS = 1'b0;
```
After the bitstream is loaded, the design expects the bus to be in the mode set by these bits. If not, the core asserts RTR to signal it is in the wrong mode. Each design must also drive the bus width detect and bus width manual bits as follows:

```
// Bus Width Detect Disable
assign BW_DETECT_DIS = FORCE; // FORCE is FPGA input
// Bus Width Manual As 32-Bit
assign BW_MANUAL_32B = !WIDE; // WIDE is FPGA input
```
As shown in [Figure 3](#page-5-0), the signals FORCE and WIDE are inputs to the FPGA. They are controlled by the CPLD as discussed in the section ["Generating the FORCE and WIDE Output."](#page-8-0) In this example, WIDE is inverted because, in the CPLD example design, WIDE is High if the bus is in 64-bit mode. The core expects the BW\_MANUAL\_32B to be Low if the core is in 64 bit mode, and High if it is in 32-bit mode.

## <span id="page-10-0"></span>**Reference Design**

The reference design files (VHDL and Verilog source code) for the CPLD are available in a downloadable ZIP file from the Xilinx website at:

<www.xilinx.com/bvdocs/appnotes/xapp938.zip>

The PCI-X standard portion of the reference design files use the Virtex-4 core (v5) for PCI-X. Designers can apply the techniques discussed in [Design Setup](#page-5-1) when targeting the Virtex-5 (v4) core for PCI or the Virtex-4 core (v6) for PCI-X. The CPLD design can be used with either core as it is not specific to the FPGA device type.

This design is fully tested and verified on the ML455 board. The reference design also includes wrappers for the (v5) core for PCI-X, showing the changes necessary to the configuration vector as discussed in the section ["Modifying the Core User Files."](#page-9-0) The reference design will be updated to include the Virtex-5 (v4) and (v6) core files when testing is complete.

#### **ML455 Development Board for PCI/PCI-X Designs**

The ML455 is a 3.3V, 64-bit board. This board is not a Universal board and must not be plugged into 5V PCI slots. Chapter 1 of the [ML455 User Guide \(UG084\) d](http://www.xilinx.com/bvdocs/userguides/ug084.pdf)escribes how to identify a 3.3V system board slot.

#### **M66EN and PCIXCAP**

Users must know how to set the ML455 board to indicate to the system if it is a PCI-X or PCI card. As described in Chapter 6 of the *PCI-X Protocol Addendum to the PCI Local Bus Specification, Rev 2.0*, the combination of M66EN and PCIXCAP advertise the ability of the card to the system controller. The ML455 board allows users to customize the board through the following settings:

#### *M66EN – 66 MHz Enable*

P1.B49 is wired to two-pin header pin P9.1. With the P9 jumper shunt removed, M66EN has a 0.01 µF capacitor to GND. Placing the jumper shunt across pins 1 and 2 of P9 shorts M66EN to GND.

- $M66EN = GND$  indicates 0 to 33 MHz operation.
- $M66EN = Open indicates 33 MHz to 66 MHz operation. M66EN is pulled up on the system$ board.

#### *PCIXCAP – PCI-X Capability*

P1.B38 is wired to 3-pin header P8 (center pin).

- P8.1 is wired to GND through a 10 K $\Omega$  pulldown resistor.
- P8.2 is wired to P1.B38 and a 0.01 µF capacitor to GND.
- P8.3 is wired to GND.
- A jumper shunt across P8 pins 1 and 2 indicates that the card is PCI-X 66 capable.
- No jumper shunt across P8 indicates that the card is PCI-X 133 capable.
- A jumper shunt across P8 pins 2 and 3 indicates that the card is not PCI-X capable (i.e., is PCI, not PCI-X).

The terms "P1.B49" and "P1.B38" refer to pins defined on the PCI edge connector. For more information on the pin designations and the jumper settings, please refer to the [ML455 User](http://www.xilinx.com/bvdocs/userguides/ug084.pdf)  [Guide \(UG084\).](http://www.xilinx.com/bvdocs/userguides/ug084.pdf)

#### **LEDs**

This reference design uses the ML455 onboard LEDs to indicate the mode, reconfiguration, and clock pulse status [\(Table 7](#page-11-0)).

| <b>LED Signal</b> | <b>Board Designation</b>         | <b>Description</b>                                            |
|-------------------|----------------------------------|---------------------------------------------------------------|
| LED <sub>0</sub>  | USER <sub>1</sub> D <sub>1</sub> | <b>PCI-X Enable:</b> LED is on when core is in PCI-X mode.    |
| LED <sub>1</sub>  | USER <sub>2</sub> D <sub>2</sub> | <b>Bus Width:</b> LED is on when core is in 64-bit mode.      |
| LED <sub>2</sub>  | USER3 D3                         | <b>RTR:</b> LED is on when the core needs to be reconfigured. |
| LED <sub>3</sub>  | USER4 D4                         | <b>Clock Pulse:</b> LED blinks noticeably when clock is live. |

<span id="page-11-0"></span>*Table 7:* **LED Definitions**

### **Design Files**

The reference design is available in both VHDL and Verilog. The directory structure of the design files is shown in [Figure 5](#page-12-0). Already implemented bit files are also provided to allow for quick download and use on the ML455 board. However, all necessary files including the PCI-X wrapper and UCF files are provided to re-create the bit files. The actual LogiCORE for PCI-X is not included in the application note ZIP file because users must obtain a license to access this core. This can be done by visiting the [PCI-X Lounge](http://www.xilinx.com/pci).

After the LogiCORE license is obtained, users can generate a core using the CORE Generator tool. If the generated core file, pcix\_core.ngc, is dropped into the xapp938/<Verilog or VHDL>/v5\_pcix\_core\_files/src/xpci directory, then the PCI-X design can be implemented by using the run\_xilinx.bat or run\_xilinx.csh scripts in the  $/$ example $/$ xilinx $/$  directories. The result will be both a bit file for PCI-X and PCI for the PROM on the ML455 board.

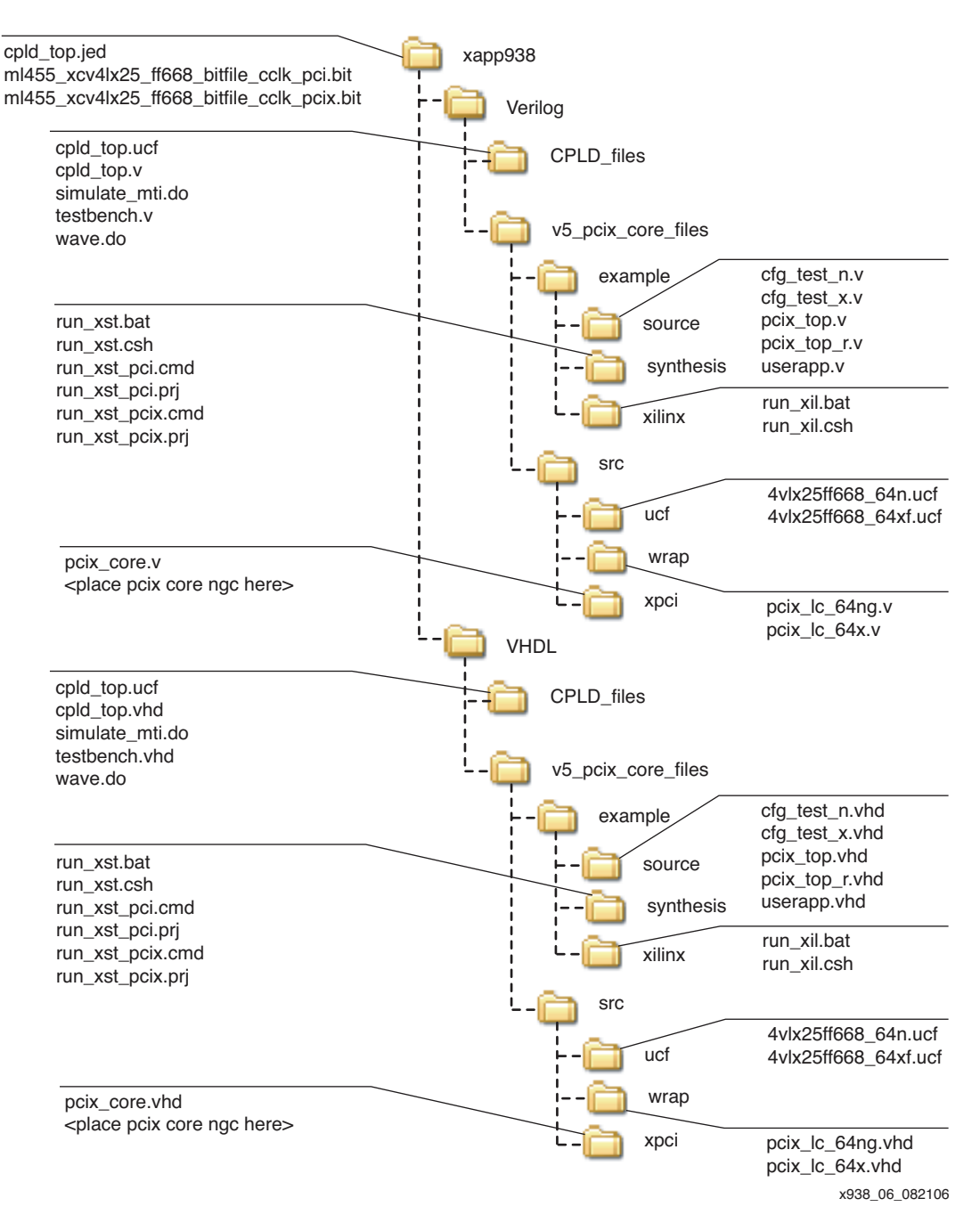

<span id="page-12-0"></span>*Figure 5:* **Directory Structure of Reference Design**

The CPLD Dynamic Reconfiguration Design files are available in the directory xapp938/Verilog/CPLD\_files. This design can be implemented by creating an ISE Project through the ISE Project Navigator targeting a XC2C32-4VQ44 device. Implementing this project results in programming files for the ML455 CPLD. A simulation testbench and a simulation script file for ModelSim is provided in the  $x$ app938/ $\le$ Verilog or VHDL>/CPLD\_files directory. In ModelSim, target this directory and run the simulate\_mti.do file to run the simulation.

## **Verification Example**

Users can quickly verify the design using the ML455 board and the bitstreams provided. The reference design was tested on different systems, including a Dell Precision 670 workstation (with a 64-bit PCI-X slot). This section describes how to bring up the board in this Dell system and verify the design. The easiest way to determine if the correct bitstream is loaded is by using a PCI bus tool to read the configuration space of the board once it is powered up. For simplicity, the configuration bitstreams each have a unique device ID as shown in [Table 8](#page-13-0).

#### <span id="page-13-0"></span>*Table 8:* **Device IDs for Available Bitstreams**

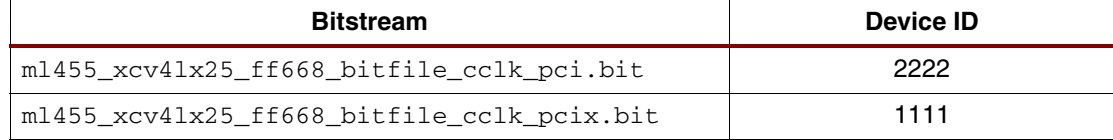

The device ID is located in bits  $31:16$  of the first DWORD in the PCI configuration header at address 0x00. This is a simple way to verify the correct bitstream is loaded.

The CPLD design as provided assumes the bus mode will be PCI and will load the PCI bitstream at power-up. If the bus turns out to be in PCI-X mode, then the core will notify the CPLD by asserting the FPGA\_RTR signal indicating a new bitstream needs to be loaded into the FPGA. The CPLD will then trigger a reconfiguration process and load the PCI-X design.

Using the ML455 User Guide as a reference:

- 1. Program the onboard PROM to have the PCI bitstream as revision 0 and the PCI-X bitstream as revision 1.
- 2. Program the CPLD with the provided CPLD bitstream.
- 3. Remove the jumper shunt from P8 on the ML455 board to indicate that the board is capable of PCI-X 133 operation.
- 4. Plug the board into the PCI-X 133 slot and power on the system. The following steps will then occur:
	- a. Power is applied to the board and the PCI bitstream is loaded.
	- b. The system recognizes the board as PCI-X 133 capable due to the PCIXCAP setting and starts the bus in PCI-X mode.
	- c. The core recognizes it is in the wrong bus mode and asserts the RTR user application output, which is an input to the CPLD design.
	- d. The CPLD reconfigures the FPGA with the PCI-X bitstream.
	- e. The device ID of the ML455 board indicates the PCI-X mode bitstream is loaded by showing a value of 1111.

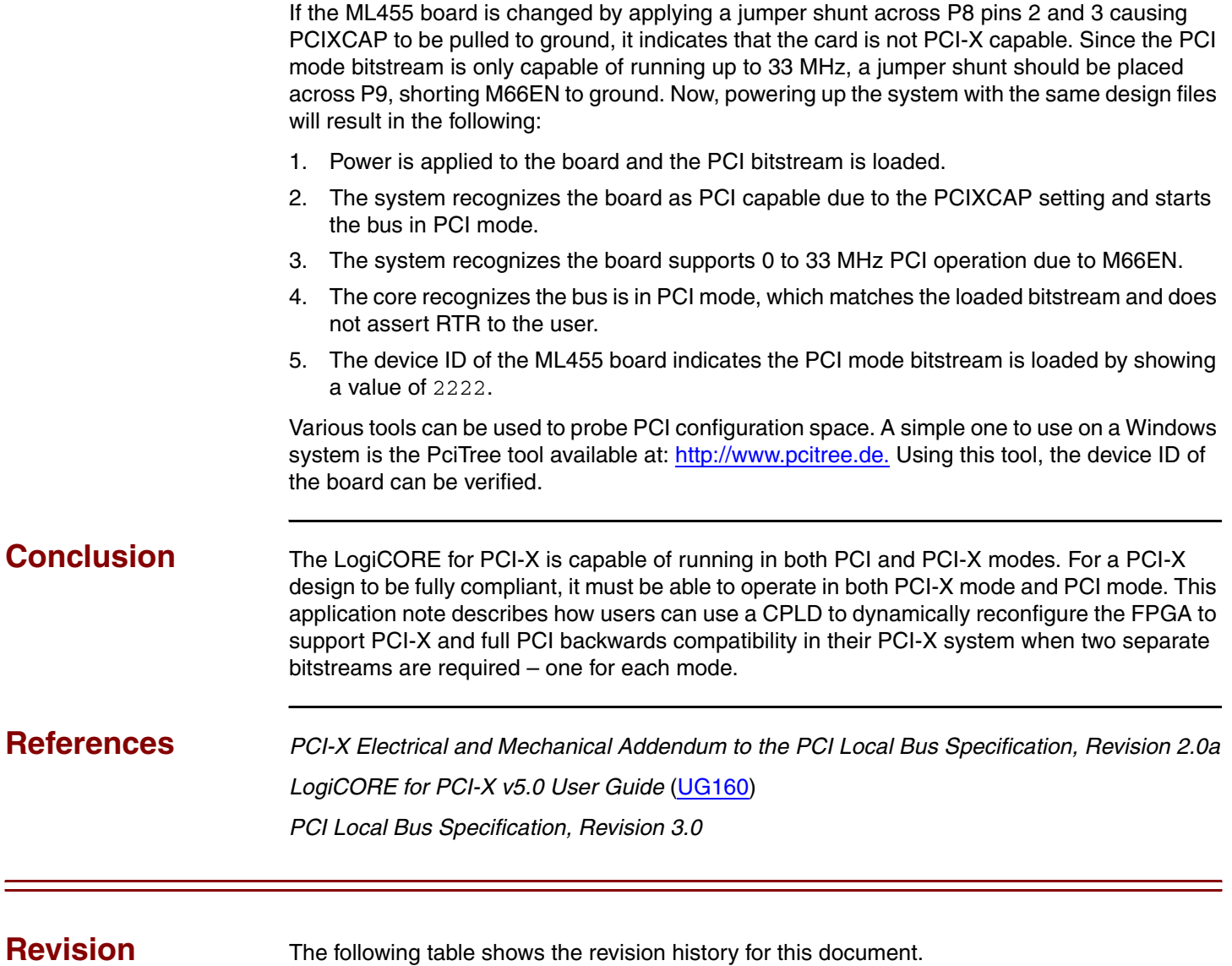

The following table shows the revision history for this document.

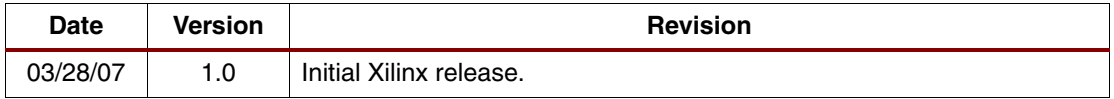

**History**